# Novell **GroupWise®**

7

15 de junho de 2006

PERGUNTAS FREQÜENTES (FAQ) DO CLIENTE DO GROUPWISE

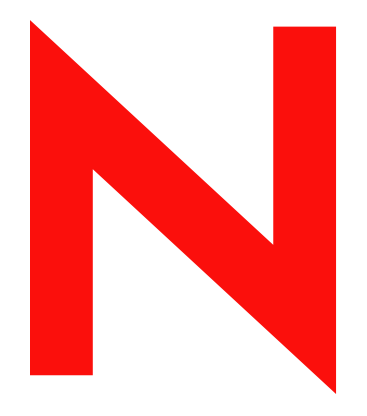

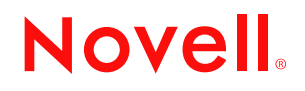

www.novell.com

#### **Informações legais**

A Novell, Inc. não faz representações ou garantias quanto ao conteúdo ou à utilização desta documentação e, especificamente, isenta-se de quaisquer garantias, explícitas ou implícitas, de comerciabilidade ou adequação a qualquer propósito específico. Além disso, a Novell, Inc. reserva-se o direito de revisar esta publicação e fazer mudanças em seu conteúdo a qualquer momento, sem a obrigação de notificar qualquer pessoa ou entidade sobre essas revisões ou mudanças.

A Novell, Inc. não faz representações ou garantias quanto a qualquer software e especificamente se isenta de qualquer garantia explícita ou implícita de comerciabilidade ou adequação a qualquer propósito específico. Além disso, a Novell, Inc. reserva-se o direito de mudar qualquer parte do software Novell a qualquer momento, sem ter a obrigação de notificar qualquer pessoa ou entidade sobre tais mudanças.

Quaisquer informações técnicas ou sobre produtos fornecidas de acordo com este Contrato estão sujeitas aos controles de exportação dos EUA e às leis comerciais de outros países. Você concorda em obedecer a todos os regulamentos de controle de exportação e em adquirir quaisquer licenças ou classificações necessárias para exportar, reexportar ou importar produtos. Você concorda em não exportar nem reexportar para entidades que constam nas listas de exclusão de exportação atual dos EUA ou para qualquer país embargado ou terrorista conforme especificado nas leis de exportação dos EUA. Você concorda em não usar produtos para fins proibidos relacionados a armas nucleares, biológicas e químicas ou mísseis. Consulte www.novell.com/info/exports/ para obter mais informações sobre a exportação de software Novell. A Novell não se responsabiliza pela falha na aquisição de quaisquer aprovações necessárias para exportação.

Copyright © 2005-2006 Novell, Inc. Todos os direitos reservados. Nenhuma parte desta publicação pode ser reproduzida, fotocopiada, armazenada em sistema de recuperação nem transmitida sem autorização explícita por escrito do editor.

A Novell, Inc. detém os direitos de propriedade intelectual da tecnologia incluída no produto que está descrito neste documento. Em particular, e sem limitação, esses direitos de propriedade intelectual podem incluir uma ou mais patentes nos EUA relacionadas em http://www.novell.com/company/legal/patents/ e uma ou mais patentes adicionais ou aplicativos com patentes pendentes nos EUA e em outros países.

Novell, Inc. 404 Wyman Street, Suite 500 Waltham, MA 02451 U.S.A. www.novell.com

*Documentação online:* Para acessar a documentação online referente a este e a outros produtos da Novell e obter atualizações, visite o site www.novell.com/documentation.

#### **Marcas registradas da Novell**

Para as marcas registradas da Novell, consulte a [Lista de Marcas Registradas e Marcas de Serviço da Novell](http://www.novell.com/company/legal/trademarks/tmlist.html) (http:// www.novell.com/company/legal/trademarks/tmlist.html).

#### **Materiais de terceiros**

Todas as marcas registradas de terceiros pertencem aos seus respectivos proprietários.

## **Índice**

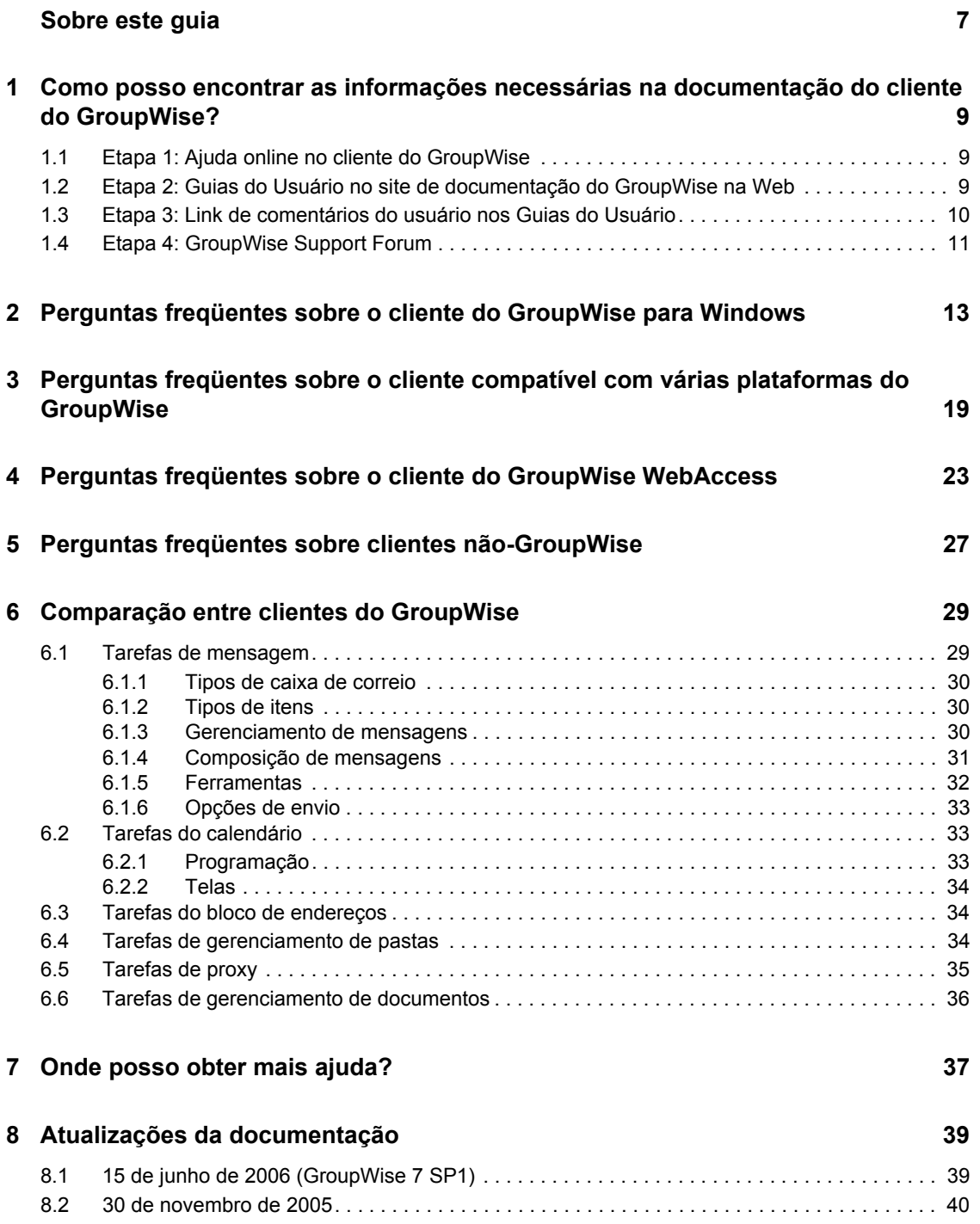

# <span id="page-6-0"></span>**Sobre este guia**

As *Perguntas Freqüentes (FAQ) sobre o Cliente do Novell® GroupWise ® 7* têm por objetivo ajudar os usuários do cliente do GroupWise que não encontraram as informações necessárias na Ajuda online ou nos Guias do Usuário do GroupWise:

- ["Como posso encontrar as informações necessárias na documentação do cliente do](#page-8-0)  [GroupWise?" na página 9](#page-8-0)
- ["Perguntas freqüentes sobre o cliente do GroupWise para Windows" na página 13](#page-12-0)
- ["Perguntas freqüentes sobre o cliente compatível com várias plataformas do GroupWise" na](#page-18-0)  [página 19](#page-18-0)
- ["Perguntas freqüentes sobre o cliente do GroupWise WebAccess" na página 23](#page-22-0)
- ["Perguntas freqüentes sobre clientes não-GroupWise" na página 27](#page-26-0)
- ["Comparação entre clientes do GroupWise" na página 29](#page-28-0)
- ["Onde posso obter mais ajuda?" na página 37](#page-36-0)
- ["Atualizações da documentação" na página 39](#page-38-0)

#### **Público**

Este guia destina-se aos usuários do GroupWise.

#### **Comentários**

Gostaríamos de receber seus comentários e suas sugestões sobre este manual e sobre as outras documentações incluídas no GroupWise. Use o recurso User Comment (Comentários do Usuário) na parte inferior de cada página da documentação online ou vá para www.novell.com/ documentation/feedback.html e digite seus comentários.

#### **Atualizações da documentação**

Para obter a versão mais recente das *Perguntas Freqüentes (FAQ) sobre o Cliente do GroupWise 7*, visite o [site de documentação do Novell GroupWise 7 na Web](http://www.novell.com/documentation/gw7) (http://www.novell.com/ documentation/gw7).

#### **Documentação adicional**

Para obter a documentação adicional do GroupWise, consulte os seguintes guias de clientes no [site](http://www.novell.com/documentation/gw7)  [de documentação do Novell GroupWise 7 na Web](http://www.novell.com/documentation/gw7) (http://www.novell.com/documentation/gw7):

- *GroupWise Windows Client User Guide (Guia do Usuário do Cliente do GroupWise para Windows)*
- *GroupWise Cross-Platform Client User Guide (Guia do Usuário do Cliente Compatível com Várias Plataformas do GroupWise)*
- *GroupWise WebAccess Client User Guide (Guia do Usuário do Cliente do GroupWise WebAccess)*
- *GroupWise Connector for Microsoft Exchange Quick Start (Início Rápido do Conector do GroupWise para Microsoft Exchange)*
- *GroupWise PDA Connect Readme (Readme do GroupWise PDA Connect)*

#### **Convenções da documentação**

Na documentação da Novell, o símbolo maior que (>) é utilizado para separar ações dentro de uma etapa e itens em um caminho de referência cruzada.

Um símbolo de marca registrada (®, ™ etc.) indica uma marca registrada da Novell. Um asterisco (\*) indica uma marca registrada de terceiros.

Quando um determinado nome de caminho puder ser digitado com uma barra invertida em algumas plataformas ou com uma barra regular em outras, o nome do caminho será apresentado com uma barra invertida. Os usuários de plataformas que exigem uma barra regular, como o Linux\*, devem utilizar barras regulares, de acordo com as exigências do software.

Quando um switch de inicialização puder ser escrito com uma barra regular para algumas plataformas ou com um hífen duplo para outras, o switch de inicialização será apresentado com uma barra regular. Os usuários de plataformas que exigem um hífen duplo, como o Linux, devem utilizar hifens duplos, de acordo com as exigências do software.

# <span id="page-8-0"></span><sup>1</sup>**Como posso encontrar as informações necessárias na documentação do cliente do GroupWise?**

- [Etapa 1: Ajuda online no cliente do GroupWise](#page-8-1)
- [Etapa 2: Guias do Usuário no site de documentação do GroupWise na Web](#page-8-2)
- [Etapa 3: Link de comentários do usuário nos Guias do Usuário](#page-9-0)
- □ [Etapa 4: GroupWise Support Forum](#page-10-0)

### <span id="page-8-1"></span>**1.1 Etapa 1: Ajuda online no cliente do GroupWise**

Todos os três clientes do GroupWise® oferecem ajuda online.

- **Cliente Windows:** Clique em *Ajuda* > *Tópicos da Ajuda* e *Ajuda* > *Tutorial Interativo*.
- **Cliente compatível com várias plataformas:** Clique em *Ajuda* > *Tópicos da Ajuda*.
- **Cliente do WebAccess:** Clique em *Ajuda*.

A Ajuda online em todos os três clientes oferece três maneiras de acessar as informações fornecidas:

- **Conteúdo:** fornece acesso orientado ("Como Fazer") às informações de ajuda. Este é um ótimo ponto de partida para os iniciantes.
- **Índice:** fornece um acesso alfabético a tarefas e recursos comuns. Essa é uma grande ajuda quando você sabe o que quer fazer, mas ainda não descobriu como fazer.
- **Pesquisar:** possibilita uma pesquisa de texto completo nas informações de ajuda com base em palavras-chave. Se o índice não for suficiente, a pesquisa de texto completo deverá ajudar.

Se a Ajuda online não o ajudar, vá para a [Etapa 2: Guias do Usuário no site de documentação do](#page-8-2)  [GroupWise na Web](#page-8-2).

## <span id="page-8-2"></span>**1.2 Etapa 2: Guias do Usuário no site de documentação do GroupWise na Web**

Todos os três clientes do GroupWise têm um Guia do Usuário publicado no [site de documentação do](http://www.novell.com/documentation/gw7)  [GroupWise 7 na Web](http://www.novell.com/documentation/gw7) (http://www.novell.com/documentation/gw7), que pode ser facilmente acessado:

- **Cliente Windows:** Clique em *Ajuda* > *Guia do Usuário*.
- **Cliente compatível com várias plataformas:** Clique em *Ajuda* > *Guia do Usuário*.
- **Cliente do WebAccess:** Clique em *Ajuda*> *Guia do Usuário*.

1

Os Guias do Usuário são fornecidos nos formatos HTML e PDF. Ambos podem ser pesquisados e geram diferentes tipos de resultados de pesquisa.

- **Pesquisa em HTML:** para pesquisar o Guia do Usuário na versão HTML, clique no link principal para o guia, no [site de documentação do GroupWise 7 na Web](http://www.novell.com/documentation/gw7) (http:// www.novell.com/documentation/gw7) e selecione as seções do guia que você deseja pesquisar no painel esquerdo. Por padrão, todas as seções do guia estão selecionadas. Digite a palavra ou a expressão a ser pesquisada e clique em *Pesquisar Itens Selecionados*. A tecnologia de pesquisa na Web é usada para retornar as páginas nas quais a palavra ou a expressão é encontrada no Guia do Usuário, classificadas de acordo com a probabilidade de a página ser aquela que você está buscando.
- **Pesquisa em PDF:** para pesquisar um Guia do Usuário na versão em PDF, clique no link do PDF para o guia no [site de documentação do GroupWise 7 na Web](http://www.novell.com/documentation/gw7) (http://www.novell.com/ documentation/gw7). Clique em *Encontrar*, o ícone do binóculo, digite a palavra ou a expressão a ser pesquisada e clique em *Encontrar* para localizar a primeira instância. Clique em *Encontrar Novamente* para continuar a pesquisar instâncias da palavra ou da expressão no documento. Esse procedimento de pesquisa de texto completo é mais abrangente do que a abordagem de pesquisa na Web.

**Dica:** Quando estiver na versão HTML de um Guia do Usuário, você poderá clicar em *Ver PDF* na parte superior de qualquer página para abrir imediatamente a versão em PDF do guia.

Se o Guia do Usuário não o ajudar, vá para a [Etapa 3: Link de comentários do usuário nos Guias do](#page-9-0)  [Usuário](#page-9-0).

### <span id="page-9-0"></span>**1.3 Etapa 3: Link de comentários do usuário nos Guias do Usuário**

Se tiver pesquisado a Ajuda online e o Guia do Usuário referentes ao cliente do GroupWise que está usando e ainda não tiver encontrado as informações necessárias, você poderá enviar um comentário sobre a documentação. Basta você clicar em *Adicionar Comentário* na parte inferior de qualquer página da versão HTML da documentação.

**Importante:** Para obter melhores resultados, envie seu comentário na página do Guia do Usuário onde tentou encontrar a informação.

Após o envio do comentário, uma destas respostas será fornecida:

- Sabemos onde está a resposta à sua pergunta na documentação atual. Nós lhe enviamos uma resposta para ajudá-lo a encontrar a informação necessária.
- Sabemos a resposta à sua pergunta e descobrimos que ela não está na documentação atual. Nós lhe enviamos uma resposta e publicamos a informação na página onde você fez o comentário. A informação será adicionada à próxima versão da documentação do GroupWise.
- Não sabemos a resposta à sua pergunta. Encontramos a resposta à sua pergunta e procedemos conforme descrito anteriormente.
- Nós, redatores técnicos, não podemos ajudá-lo a resolver problemas com o software do GroupWise. Quando o GroupWise não funcionar como deveria, você será direcionado à [Etapa](#page-10-0)  [4: GroupWise Support Forum](#page-10-0).

**Observação:** Os tempos de resposta variam.

## <span id="page-10-0"></span>**1.4 Etapa 4: GroupWise Support Forum**

O [GroupWise Support Forum](http://support.novell.com/forums/2gw.html) (http://support.novell.com/forums/2gw.html) (Fórum de Suporte do GroupWise) oferece ajuda de mais de 30 operadores de sistema voluntários em todo o mundo, sem contar com os usuários do GroupWise nas diversas regiões. Se o cliente do GroupWise não estiver funcionando conforme documentado, publique seu problema no GroupWise Support Forum para obter ajuda gratuita.

# <span id="page-12-0"></span><sup>2</sup>**Perguntas freqüentes sobre o cliente do GroupWise para Windows**

- [Como personalizo a tela Home?](#page-13-0)
- [Ajuda! Já me diverti bastante com a Tela Home. E agora, como faço para voltar?](#page-13-1)
- [Como limpo os pequenos calendários de mês que não existiam na tela Calendário Semanal do](#page-13-2)  [GroupWise 6.5?](#page-13-2)
- [Como configuro uma resposta automática para permitir que as pessoas saibam que estou de](#page-13-3)  [férias ou fora do escritório?](#page-13-3)
- [Como adiciono texto, como informações de contato, ao final das mensagens enviadas?](#page-13-4)
- [Minhas informações pessoais estão desatualizadas no Bloco de Endereços do GroupWise.](#page-13-5)  [Como posso atualizá-las?](#page-13-5)
- [Como posso exibir apenas meus itens não abertos?](#page-13-6)
- [Como sou notificado das mensagens recebidas?](#page-13-7)
- [Como ativo ou mudo o som das notificações de compromisso?](#page-14-0)
- [Posso definir um alarme para uma tarefa?](#page-14-1)
- [Como programo um evento anual, como um aniversário ou uma data comemorativa?](#page-14-2)
- [Como mudo a fonte padrão para compor e ver mensagens?](#page-14-3)
- [Como posso ativar ou desativar o cabeçalho nas mensagens impressas?](#page-14-4)
- [O que significam todos os pequenos símbolos ao lado das minhas mensagens?](#page-14-5)
- [Alguém me concedeu acesso de proxy a uma caixa de correio. Como posso acessá-la?](#page-14-6)
- [Como posso alterar a propriedade de uma pasta compartilhada?](#page-14-7)
- [Ajuda! Minha lista de pastas desapareceu. Como faço para ela voltar?](#page-14-8)
- [Como posso adicionar outra coluna a uma lista de itens?](#page-15-0)
- [Onde está o menu Contas necessário para a configuração de uma conta de e-mail POP ou](#page-15-1)  [IMAP no GroupWise?](#page-15-1)
- [Posso apagar anexos de uma mensagem recebida?](#page-15-2)
- [Na caixa de diálogo Anexar Arquivo, como defino a listagem de arquivos padrão para Detalhes](#page-15-3)  [\(que inclui o tamanho, o tipo e a data do arquivo\), e não para Lista \(que apenas lista os nomes](#page-15-3)  [de arquivos\)?](#page-15-3)
- [Como encaminho todas as mensagens da minha conta do GroupWise para uma conta de e-mail](#page-15-4)  [pessoal?](#page-15-4)
- [Posso enviar uma mensagem a um celular?](#page-15-5)
- [Por que há discrepâncias entre a estrutura de pastas do meu arquivo e a da caixa de correio](#page-15-6)  [Online ou em Cache?](#page-15-6)
- [Posso transferir meu arquivo do GroupWise para um CD para poupar espaço na estação de](#page-16-0)  [trabalho e, depois, acessá-lo do CD quando precisar consultar itens antigos?](#page-16-0)
- [Como o GroupWise pode ser maximizado ao ser iniciado?](#page-16-1)
- [Não há mais espaço na minha caixa de correio. Apaguei todos os itens possíveis. E agora?](#page-16-2)

**Observação:** As referências cruzadas externas da seção são encontradas no *Guia do Usuário do Novell GroupWise 7 Windows Client*.

#### <span id="page-13-0"></span>**Como personalizo a tela Home?**

Consulte "Noções básicas sobre a Tela Home" e "Utilizando painéis".

#### <span id="page-13-1"></span>**Ajuda! Já me diverti bastante com a Tela Home. E agora, como faço para voltar?**

Clique o botão direito do mouse no ícone *Home* e, em seguida, clique em *Propriedades* > *Exibir* > *Personalizar Painéis* > *Restaurar Padrões*.

#### <span id="page-13-2"></span>**Como limpo os pequenos calendários de mês que não existiam na tela Calendário Semanal do GroupWise 6.5?**

Clique o botão direito do mouse no botão *Semana* da barra Tela de Calendário e, em seguida, clique em *Propriedades*. Selecione *Semana* e clique em *Editar*. Selecione *Semana*, em vez de *Semana (Padrão)* e clique em *OK*.

#### <span id="page-13-3"></span>**Como configuro uma resposta automática para permitir que as pessoas saibam que estou de férias ou fora do escritório?**

Consulte "Criando uma regra de férias ou uma resposta automática".

#### <span id="page-13-4"></span>**Como adiciono texto, como informações de contato, ao final das mensagens enviadas?**

Consulte "Adicionando uma assinatura ou um vCard a itens enviados".

#### <span id="page-13-8"></span><span id="page-13-5"></span>**Minhas informações pessoais estão desatualizadas no Bloco de Endereços do GroupWise. Como posso atualizá-las?**

Você não pode editar as informações do Bloco de Endereços do GroupWise. Entre em contato com administrador do GroupWise para atualizar suas informações pessoais.

#### <span id="page-13-9"></span><span id="page-13-6"></span>**Como posso exibir apenas meus itens não abertos?**

A Tela Home padrão contém o painel Itens Não-lidos, conforme descrito em "Noções básicas sobre a Tela Home".

Se você não usar a Tela Home, poderá criar uma pasta Resultados da Pesquisa, conforme descrito em "Noções básicas sobre pastas Resultados da Pesquisa". Use uma Pesquisa Avançada e configurea de modo que o Status do Item não inclua Aberto (ou qualquer outro status que não deva estar relacionado na pasta Resultados da Pesquisa). Você pode pesquisar nessa pasta para ver como um grupo todos os itens não abertos.

#### <span id="page-13-7"></span>**Como sou notificado das mensagens recebidas?**

Consulte "Executando o Notify".

#### <span id="page-14-0"></span>**Como ativo ou mudo o som das notificações de compromisso?**

Quando o Notify está em execução, o ícone correspondente (um pequeno globo com uma letra) aparece na bandeja de sistema do Windows. Clique o botão direito do mouse no ícone do *Notify* e clique em *Opções* > *Alarmes*. Selecione *Tocar Som* e escolha o arquivo de som que deseja tocar.

#### <span id="page-14-1"></span>**Posso definir um alarme para uma tarefa?**

No momento, você não pode definir alarmes para tarefas. Os alarmes só podem ser definidos para os itens que aparecem no seu Calendário.

#### <span id="page-14-2"></span>**Como programo um evento anual, como um aniversário ou uma data comemorativa?**

Consulte "Programando datas automáticas por fórmula".

#### <span id="page-14-3"></span>**Como mudo a fonte padrão para compor e ver mensagens?**

Consulte "Mudando a fonte de itens enviados", "Mudando a fonte de itens recebidos" e "Definindo a tela padrão".

#### <span id="page-14-10"></span><span id="page-14-4"></span>**Como posso ativar ou desativar o cabeçalho nas mensagens impressas?**

Clique o botão direito do mouse na mensagem formatada como Texto Puro e, em seguida, clique em *Ver*. Clique em *Opções de Impressão (Visualização)* e selecione ou anule a seleção de *Cabeçalho da Impressão*, conforme necessário.

No caso de uma mensagem no formato HTML, ela é exibida e impressa de acordo com as configurações atuais do Internet Explorer (*Arquivo > Configurar Página > Cabeçalhos e Rodapés*).

#### <span id="page-14-5"></span>**O que significam todos os pequenos símbolos ao lado das minhas mensagens?**

Consulte "Ícones que aparecem ao lado de itens na Caixa de Correio, na pasta Itens Enviados e no Calendário".

#### <span id="page-14-6"></span>**Alguém me concedeu acesso de proxy a uma caixa de correio. Como posso acessála?**

Consulte "Gerenciando a caixa de correio ou o calendário de outra pessoa".

#### <span id="page-14-9"></span><span id="page-14-7"></span>**Como posso alterar a propriedade de uma pasta compartilhada?**

No momento, não há uma maneira fácil de transferir a propriedade de uma pasta compartilhada de um usuário para outro. Como solução alternativa, um dos usuários com o qual a pasta é compartilhada pode criar uma nova pasta e mover para ela o conteúdo da pasta compartilhada e, em seguida, compartilhar essa nova pasta com os outros usuários, tornando-se assim o proprietário da cópia recém-compartilhada da pasta compartilhada original. O novo proprietário deve ter direitos completos em relação à pasta compartilhada original.

#### <span id="page-14-8"></span>**Ajuda! Minha lista de pastas desapareceu. Como faço para ela voltar?**

Clique em *Ver* > *Lista de Pastas*. Se você estiver em um contexto no qual isso não funciona, clique em *Ferramentas* > *Opções* > *Ambiente* > *Aparência* > *Exibir Lista de Pastas*.

#### <span id="page-15-9"></span><span id="page-15-0"></span>**Como posso adicionar outra coluna a uma lista de itens?**

Clique o botão direito do mouse em um cabeçalho de coluna existente, clique em *Mais Colunas* e selecione as colunas a serem exibidas.

#### <span id="page-15-10"></span><span id="page-15-1"></span>**Onde está o menu Contas necessário para a configuração de uma conta de e-mail POP ou IMAP no GroupWise?**

O menu *Contas* só estará disponível se o administrador do GroupWise tiver habilitado esse recurso, conforme descrito em "Modifying Environment Options" (Modificando opções de ambiente) em "Client" (Cliente) no *GroupWise 7 Administration Guide* (Guia de Administração do GroupWise 7). Peça ao administrador do GroupWise para habilitar o recurso.

#### <span id="page-15-2"></span>**Posso apagar anexos de uma mensagem recebida?**

Não. Isso não é possível no momento.

#### <span id="page-15-3"></span>**Na caixa de diálogo Anexar Arquivo, como defino a listagem de arquivos padrão para Detalhes (que inclui o tamanho, o tipo e a data do arquivo), e não para Lista (que apenas lista os nomes de arquivos)?**

Infelizmente, não é possível mudar a apresentação padrão em lista no GroupWise® nem no ambiente do sistema operacional Windows\*.

#### <span id="page-15-8"></span><span id="page-15-4"></span>**Como encaminho todas as mensagens da minha conta do GroupWise para uma conta de e-mail pessoal?**

Consulte "Criando uma regra para encaminhar todas as mensagens a uma conta de e-mail particular".

#### <span id="page-15-7"></span><span id="page-15-5"></span>**Posso enviar uma mensagem a um celular?**

A maioria dos celulares inclui um endereço de e-mail para mensagens SMS. Se você quiser encaminhar mensagens ao seu próprio celular, entre em contato com seu provedor de serviços de comunicação para determinar o endereço de e-mail de seu telefone. Se você quiser enviar uma mensagem para o celular de outra pessoa, precisará saber o endereço de e-mail desse celular.

#### <span id="page-15-11"></span><span id="page-15-6"></span>**Por que há discrepâncias entre a estrutura de pastas do meu arquivo e a da caixa de correio Online ou em Cache?**

Teoricamente, a estrutura de pastas do arquivo deve corresponder à da caixa de correio. Contudo, com o tempo, você provavelmente terá renomeado, apagado e movido pastas ao trabalhar na sua caixa de correio. O arquivo não acompanha todas essas mudanças na estrutura de pastas da caixa de correio. Portanto, às vezes os itens não são arquivados onde deveriam. Eventualmente, você precisa usar o recurso Encontrar para localizar itens armazenados.

Esse problema é mais freqüente com usuários cuja data dos arquivos do GroupWise refere-se a várias versões anteriores do GroupWise.

#### <span id="page-16-5"></span><span id="page-16-0"></span>**Posso transferir meu arquivo do GroupWise para um CD para poupar espaço na estação de trabalho e, depois, acessá-lo do CD quando precisar consultar itens antigos?**

Se você copiar o arquivo do GroupWise para um CD, ele ficará marcado como apenas leitura. No momento, o GroupWise não pode abrir um arquivo apenas leitura. Para poder acessá-lo, é possível copiá-lo do CD para um ambiente leitura-gravação.

Para definir a localização do arquivo, use *Ferramentas* > *Opções* > *Ambiente* > *Localização de Arquivos* > *Diretório de Armazenamento*. Você precisa ter cuidado para que a localização do arquivo esteja sempre definida para o diretório correto em que deve ser efetuado o armazenamento automático contínuo. No momento, não recomendamos nem oferecemos suporte a várias localizações de arquivo, embora isso seja possível.

#### <span id="page-16-4"></span><span id="page-16-1"></span>**Como o GroupWise pode ser maximizado ao ser iniciado?**

Dimensione manualmente a janela do cliente do GroupWise arrastando suas bordas para que ocupe a tela inteira. Não use o botão *Maximizar*.

#### <span id="page-16-3"></span><span id="page-16-2"></span>**Não há mais espaço na minha caixa de correio. Apaguei todos os itens possíveis. E agora?**

Você precisa realmente esvaziar a Lixeira antes que o espaço em disco se torne insuficiente.

# <span id="page-18-0"></span><sup>3</sup>**Perguntas freqüentes sobre o cliente compatível com várias plataformas do GroupWise**

- [Estou acostumado com o cliente do GroupWise para Windows. Que diferenças vou perceber](#page-18-1)  [quando usar o cliente compatível com várias plataformas?](#page-18-1)
- [Onde está a tela Home?](#page-18-2)
- [Como configuro uma resposta automática para permitir que as pessoas saibam que estou de](#page-18-3)  [férias ou fora do escritório?](#page-18-3)
- [Como adiciono texto, como informações de contato, ao final das mensagens enviadas?](#page-19-0)
- [Minhas informações pessoais estão desatualizadas no Bloco de Endereços do GroupWise.](#page-13-8)  [Como posso atualizá-las?](#page-13-8)
- [Como programo um evento anual, como um aniversário ou uma data comemorativa?](#page-19-1)
- [Como mudo a fonte padrão para compor e ver mensagens?](#page-19-2)
- [O que significam todos os pequenos símbolos ao lado das minhas mensagens?](#page-19-3)
- [Como posso adicionar outra coluna a uma lista de itens?](#page-19-4)
- [Posso apagar anexos de uma mensagem recebida?](#page-19-5)
- [Alguém me concedeu acesso de proxy a uma caixa de correio. Como posso acessá-la?](#page-19-6)
- [Como posso alterar a propriedade de uma pasta compartilhada?](#page-14-9)
- [Como encaminho todas as mensagens da minha conta do GroupWise para uma conta de e-mail](#page-20-0)  [pessoal?](#page-20-0)
- [Posso enviar uma mensagem a um celular?](#page-15-7)
- [Não há mais espaço na minha caixa de correio. Apaguei todos os itens possíveis. E agora?](#page-16-3)

**Observação:** As referências cruzadas externas da seção encontram-se no *Guia do Usuário do Cliente Compatível com Várias Plataformas do GroupWise 7*.

#### <span id="page-18-1"></span>**Estou acostumado com o cliente do GroupWise para Windows. Que diferenças vou perceber quando usar o cliente compatível com várias plataformas?**

Consulte ["Comparação entre clientes do GroupWise" na página 29.](#page-28-0)

#### <span id="page-18-2"></span>**Onde está a tela Home?**

A tela Home é um novo recurso do cliente do GroupWise® 7 para Windows. Ela ainda não está disponível no cliente compatível com várias plataformas.

#### <span id="page-18-3"></span>**Como configuro uma resposta automática para permitir que as pessoas saibam que estou de férias ou fora do escritório?**

Consulte "Criando uma regra de férias".

#### <span id="page-19-0"></span>**Como adiciono texto, como informações de contato, ao final das mensagens enviadas?**

Consulte "Adicionando uma assinatura ou um vCard a itens enviados".

#### **Minhas informações pessoais estão desatualizadas no Bloco de Endereços do GroupWise. Como posso atualizá-las?**

Você não pode editar as informações do Bloco de Endereços do GroupWise. Entre em contato com administrador do GroupWise para atualizar suas informações pessoais.

#### <span id="page-19-1"></span>**Como programo um evento anual, como um aniversário ou uma data comemorativa?**

No momento, você não pode programar eventos anuais em uma única ação. Você deve usar o recurso Data Automática. Na guia *Datas*, selecione a data, vá para o ano seguinte, selecione a data novamente e assim por diante, por quantos anos desejar.

#### <span id="page-19-2"></span>**Como mudo a fonte padrão para compor e ver mensagens?**

Consulte "Mudando a fonte dos itens enviados" e "Definindo a tela padrão".

#### <span id="page-19-3"></span>**O que significam todos os pequenos símbolos ao lado das minhas mensagens?**

Consulte "Ícones que aparecem ao lado de itens na Caixa de Correio e no Calendário".

#### <span id="page-19-7"></span><span id="page-19-4"></span>**Como posso adicionar outra coluna a uma lista de itens?**

Clique o botão direito do mouse em um cabeçalho de coluna existente, clique em *Mais Colunas* e selecione as colunas a serem exibidas.

#### <span id="page-19-5"></span>**Posso apagar anexos de uma mensagem recebida?**

Não. Isso não é possível no momento.

#### <span id="page-19-6"></span>**Alguém me concedeu acesso de proxy a uma caixa de correio. Como posso acessála?**

Consulte "Gerenciando a caixa de correio ou o calendário de outra pessoa".

#### **Como posso alterar a propriedade de uma pasta compartilhada?**

No momento, não há uma maneira fácil de transferir a propriedade de uma pasta compartilhada de um usuário para outro. Como solução alternativa, um dos usuários com o qual a pasta é compartilhada pode criar uma nova pasta e mover para ela o conteúdo da pasta compartilhada e, em seguida, compartilhar essa nova pasta com os outros usuários, tornando-se assim o proprietário da cópia recém-compartilhada da pasta compartilhada original. O novo proprietário deve ter direitos completos em relação à pasta compartilhada original.

#### <span id="page-20-0"></span>**Como encaminho todas as mensagens da minha conta do GroupWise para uma conta de e-mail pessoal?**

Consulte "Criando uma regra para encaminhar todas as mensagens a uma conta de e-mail particular".

#### **Posso enviar uma mensagem a um celular?**

A maioria dos celulares inclui um endereço de e-mail para mensagens SMS. Se você quiser encaminhar mensagens ao seu próprio celular, entre em contato com seu provedor de serviços de comunicação para determinar o endereço de e-mail de seu telefone. Se você quiser enviar uma mensagem para o celular de outra pessoa, precisará saber o endereço de e-mail desse celular.

#### **Não há mais espaço na minha caixa de correio. Apaguei todos os itens possíveis. E agora?**

Você precisa realmente esvaziar a Lixeira antes que o espaço em disco se torne insuficiente.

## <span id="page-22-0"></span><sup>4</sup>**Perguntas freqüentes sobre o cliente do GroupWise WebAccess**

- [Estou acostumado com o cliente do GroupWise para Windows. Que diferenças vou perceber](#page-22-1)  [quando usar o cliente do WebAccess?](#page-22-1)
- [Estou acostumado com o cliente do GroupWise para Windows. Que diferenças vou perceber](#page-22-1)  [quando usar o cliente do WebAccess?](#page-22-1)
- [Como impeço que a minha senha seja fornecida automaticamente na página de login do](#page-23-0)  [WebAccess?](#page-23-0)
- [O que devo fazer se o tempo de espera de minha sessão se esgotar enquanto eu estiver](#page-23-1)  [trabalhando em uma mensagem?](#page-23-1)
- [Como configuro uma resposta automática para permitir que as pessoas saibam que estou de](#page-23-2)  [férias ou fora do escritório?](#page-23-2)
- [Como adiciono texto, como informações de contato, ao final das mensagens enviadas?](#page-23-3)
- [Minhas informações pessoais estão desatualizadas no Bloco de Endereços do GroupWise.](#page-13-8)  [Como posso atualizá-las?](#page-13-8)
- [O que significam todos os pequenos símbolos ao lado das minhas mensagens?](#page-23-4)
- [Por que as mensagens continuam desaparecendo da minha caixa de correio?](#page-23-5)
- [Como bloqueio mensagens indesejadas na minha caixa de correio?](#page-24-0)
- [Posso apagar anexos de uma mensagem recebida?](#page-24-1)
- [Alguém me concedeu acesso de proxy a uma caixa de correio. Como posso acessá-la?](#page-24-2)
- [Como encaminho todas as mensagens da minha conta do GroupWise para uma conta de e-mail](#page-15-8)  [pessoal?](#page-15-8)
- [Posso enviar uma mensagem a um celular?](#page-15-7)
- [Não há mais espaço na minha caixa de correio. Apaguei todos os itens possíveis. E agora?](#page-16-3)

**Observação:** As referências cruzadas externas da seção encontram-se no *Guia do Usuário do Cliente do GroupWise 7 WebAccess*.

#### <span id="page-22-1"></span>**Estou acostumado com o cliente do GroupWise para Windows. Que diferenças vou perceber quando usar o cliente do WebAccess?**

Consulte ["Comparação entre clientes do GroupWise" na página 29.](#page-28-0)

#### **Onde está a guia Home?**

A tela Home é um novo recurso do cliente do GroupWise® 7 para Windows. Ela ainda não está disponível no cliente do WebAccess.

#### <span id="page-23-0"></span>**Como impeço que a minha senha seja fornecida automaticamente na página de login do WebAccess?**

Essa funcionalidade é fornecida pelo seu browser da Web, e não pelo cliente do WebAccess. Consulte a documentação do browser da Web para obter instruções sobre como desabilitar esse recurso.

#### <span id="page-23-1"></span>**O que devo fazer se o tempo de espera de minha sessão se esgotar enquanto eu estiver trabalhando em uma mensagem?**

Se o administrador do GroupWise tiver configurado o WebAccess conforme descrito em "Setting the Timeout Interval for Inactive Sessions" (Definindo o intervalo de tempo de espera para sessões inativas) em "WebAccess" no *GroupWise 7 Administration Guide* (Guia de Administração do GroupWise 7), você não deverá perder uma mensagem em que estiver trabalhando quando o tempo de espera da sessão se esgotar. Se você perder mensagens sob essas condições, entre em contato com o administrador do GroupWise.

#### <span id="page-23-2"></span>**Como configuro uma resposta automática para permitir que as pessoas saibam que estou de férias ou fora do escritório?**

Consulte "Usando regras".

#### <span id="page-23-3"></span>**Como adiciono texto, como informações de contato, ao final das mensagens enviadas?**

Consulte "Adicionando uma assinatura a itens enviados".

#### **Minhas informações pessoais estão desatualizadas no Bloco de Endereços do GroupWise. Como posso atualizá-las?**

Você não pode editar as informações do Bloco de Endereços do GroupWise. Entre em contato com administrador do GroupWise para atualizar suas informações pessoais.

#### <span id="page-23-4"></span>**O que significam todos os pequenos símbolos ao lado das minhas mensagens?**

Consulte "Noções básicas sobre a Lista de Itens".

#### <span id="page-23-6"></span><span id="page-23-5"></span>**Por que as mensagens continuam desaparecendo da minha caixa de correio?**

O GroupWise executa atividades de limpeza na caixa de correio como, por exemplo, armazenar ou apagar mensagens antigas regularmente. Quando você usa o cliente do WebAccess, os itens são armazenados ou apagados de acordo com as configurações padrão definidas pelo administrador do GroupWise no ConsoleOne® ou de acordo com as configurações que você define no cliente do GroupWise para Windows ou no cliente Compatível com Várias Plataformas, como descrito em:

- "Armazenando itens automaticamente" em "Gerenciando a Caixa de Correio" no *Guia do Usuário do Novell GroupWise 7 Windows Client*.
- "Armazenando itens automaticamente" em "Gerenciando a Caixa de Correio" no *Guia do Usuário do Cliente do GroupWise7 Compatível com Várias Plataformas*.

#### <span id="page-24-0"></span>**Como bloqueio mensagens indesejadas na minha caixa de correio?**

No cliente do WebAccess, você depende da configuração feita pelo administrador para o sistema GroupWise, conforme descrito em "Blocking Unwanted E-Mail from the Internet" (Bloqueando emails indesejados da Internet) em "Internet Agent" (Agente Internet) no *GroupWise 7 Administration Guide* (Guia de Administração do GroupWise 7).

Ao usar o cliente do GroupWise para Windows, você tem mais controle sobre as mensagens que podem ser recebidas na sua caixa de correio, conforme descrito em "Handling Unwanted Mail" (Gerenciando mensagens indesejadas) em "Working with Items in Your Mailbox" (Trabalhando com itens da Caixa de Correio) no *GroupWise 7 Windows Client User Guide* (Guia do Usuário do Cliente do GroupWise 7 para Windows).

Se você tiver um pequeno número de endereços específicos que queira bloquear, configure uma regra, conforme descrito em "Usando regras".

#### <span id="page-24-1"></span>**Posso apagar anexos de uma mensagem recebida?**

Não. Isso não é possível no momento.

#### <span id="page-24-2"></span>**Alguém me concedeu acesso de proxy a uma caixa de correio. Como posso acessála?**

Consulte "Atuando como proxy da Caixa de Correio de outro usuário".

#### **Como encaminho todas as mensagens da minha conta do GroupWise para uma conta de e-mail pessoal?**

Consulte "Encaminhando os e-mails para uma conta pessoal".

#### **Posso enviar uma mensagem a um celular?**

A maioria dos celulares inclui um endereço de e-mail para mensagens SMS. Se você quiser encaminhar mensagens ao seu próprio celular, entre em contato com seu provedor de serviços de comunicação para determinar o endereço de e-mail de seu telefone. Se você quiser enviar uma mensagem para o celular de outra pessoa, precisará saber o endereço de e-mail desse celular.

#### **Não há mais espaço na minha caixa de correio. Apaguei todos os itens possíveis. E agora?**

Você precisa realmente esvaziar a Lixeira antes que o espaço em disco se torne insuficiente.

# <span id="page-26-0"></span><sup>5</sup>**Perguntas freqüentes sobre clientes não-GroupWise**

- [Como acesso minha caixa de correio do GroupWise por meio de um dispositivo portátil?](#page-26-1)
- [Como acesso minha caixa de correio do GroupWise por meio do Microsoft Outlook?](#page-26-2)
- [Como acesso minha caixa de correio do GroupWise por meio do Evolution?](#page-26-3)

#### <span id="page-26-1"></span>**Como acesso minha caixa de correio do GroupWise por meio de um dispositivo portátil?**

Consulte "Mobile Devices" (Dispositivos móveis) em "Non-GroupWise Clients" (Clientes não-GroupWise) no *GroupWise 7 Interoperability Guide* (Guia de Interoperabilidade do GroupWise 7).

#### <span id="page-26-2"></span>**Como acesso minha caixa de correio do GroupWise por meio do Microsoft Outlook?**

Consulte "Outlook Express" e "Microsoft Outlook" em "Non-GroupWise Clients" (Clientes não-GroupWise) no *GroupWise 7 Interoperability Guide* (Guia de Interoperabilidade do GroupWise 7).

#### <span id="page-26-3"></span>**Como acesso minha caixa de correio do GroupWise por meio do Evolution?**

Consulte "Evolution" em "Non-GroupWise Clients" (Clientes não-GroupWise) no *GroupWise 7 Interoperability Guide* (Guia de Interoperabilidade do GroupWise 7).

# <span id="page-28-0"></span><sup>6</sup>**Comparação entre clientes do GroupWise**

O produto GroupWise contém quatro clientes destinados a acessar a caixa de correio do GroupWise®:

- **Cliente Windows:** Um cliente de e-mail de qualidade comprovada há mais de uma década, o cliente GroupWise para Windows é um ponto de acesso eficiente e completo, desde a área de trabalho do Windows até a caixa de correio do GroupWise. Ele oferece uma grande variedade de recursos que atendem às necessidades de usuários básicos e avançados.
- **Cliente compatível com várias plataformas:** Lançado pela primeira vez em 2004, o cliente Compatível com Várias Plataformas do GroupWise é relativamente novo e oferece os recursos mais importantes do GroupWise aos usuários do Linux\* e do Macintosh\*; além disso, funcionalidades adicionais do GroupWise são adicionadas a cada nova versão desse programa.
- **Cliente do WebAccess:** O cliente do WebAccess permite acessar a caixa de correio do GroupWise em qualquer ambiente (Windows, Linux e Macintosh), quando um browser e uma conexão com a Internet estão disponíveis. Além disso, com o cliente do WebAccess, você pode acessar a caixa de correio do GroupWise em dispositivos sem fio, como telefones, dispositivos Palm OS\* e dispositivos Windows CE. Algumas funcionalidades do GroupWise são limitadas em virtude da dificuldade de implementá-las em um ambiente baseado em browser. Contudo, algumas funcionalidades avançadas foram implementadas por meio de applets Java\*.
- **Conector para Outlook:** Lançado pela primeira vez no GroupWise 7, o Conector do GroupWise para Outlook\* permite que você use o Outlook para acessar seu e-mail, calendário e outros dados de colaboração armazenados em uma caixa de correio do GroupWise. Com o Conector do GroupWise para Outlook, você pode continuar trabalhando no ambiente do Outlook ao qual está acostumado, sem precisar de treinamento para usar o GroupWise.

As tabelas a seguir comparam as tarefas que podem ser executadas nos vários clientes do GroupWise:

- [Seção 6.1, "Tarefas de mensagem," na página 29](#page-28-1)
- [Seção 6.2, "Tarefas do calendário," na página 33](#page-32-1)
- [Seção 6.3, "Tarefas do bloco de endereços," na página 34](#page-33-1)
- [Seção 6.4, "Tarefas de gerenciamento de pastas," na página 34](#page-33-2)
- [Seção 6.5, "Tarefas de proxy," na página 35](#page-34-0)
- [Seção 6.6, "Tarefas de gerenciamento de documentos," na página 36](#page-35-0)

## <span id="page-28-1"></span>**6.1 Tarefas de mensagem**

- [Seção 6.1.1, "Tipos de caixa de correio," na página 30](#page-29-0)
- [Seção 6.1.2, "Tipos de itens," na página 30](#page-29-1)
- [Seção 6.1.3, "Gerenciamento de mensagens," na página 30](#page-29-2)
- [Seção 6.1.4, "Composição de mensagens," na página 31](#page-30-0)
- [Seção 6.1.5, "Ferramentas," na página 32](#page-31-0)

[Seção 6.1.6, "Opções de envio," na página 33](#page-32-0)

### <span id="page-29-0"></span>**6.1.1 Tipos de caixa de correio**

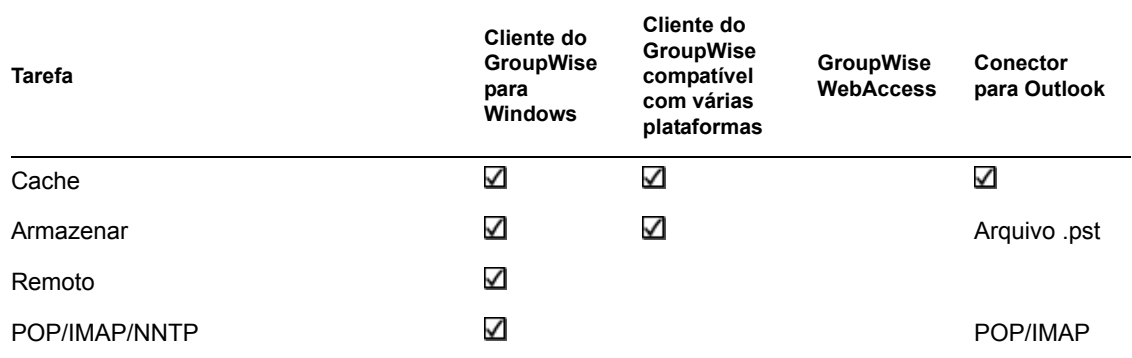

### <span id="page-29-1"></span>**6.1.2 Tipos de itens**

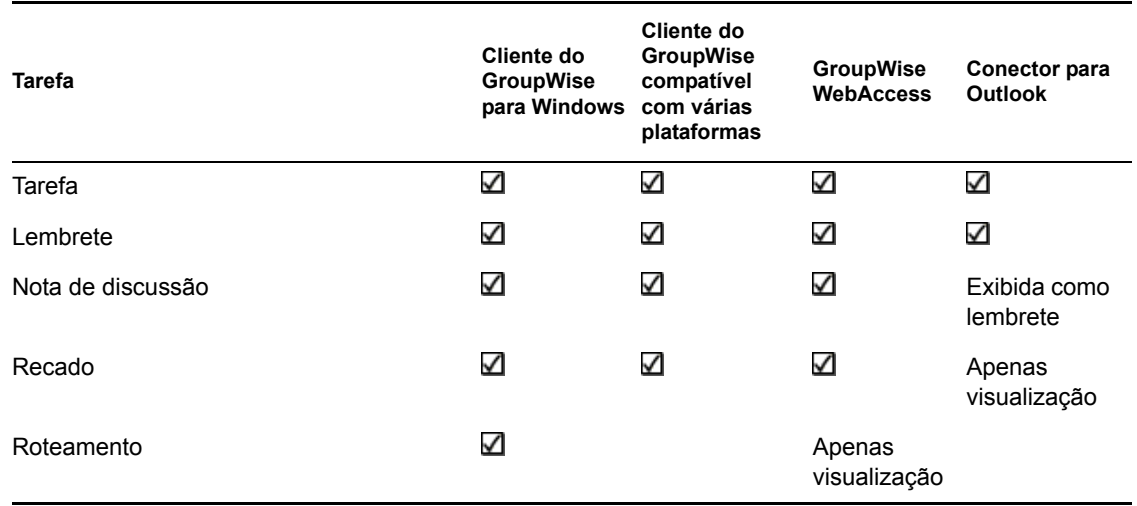

### <span id="page-29-2"></span>**6.1.3 Gerenciamento de mensagens**

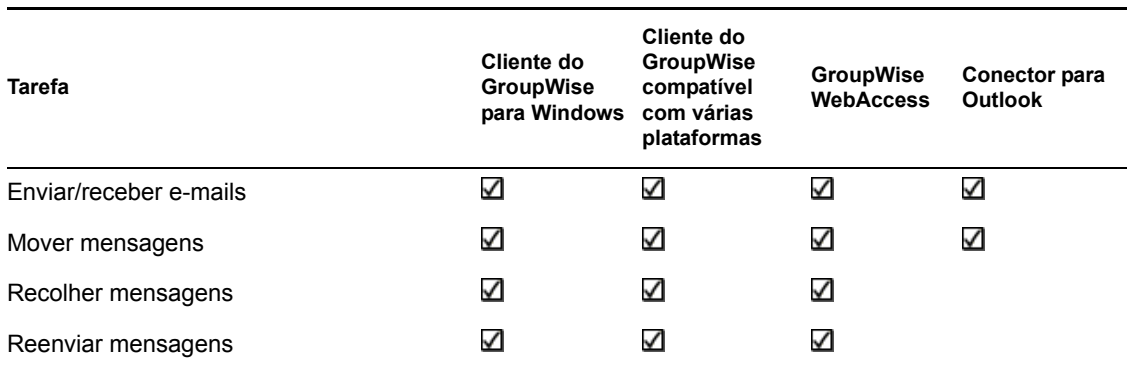

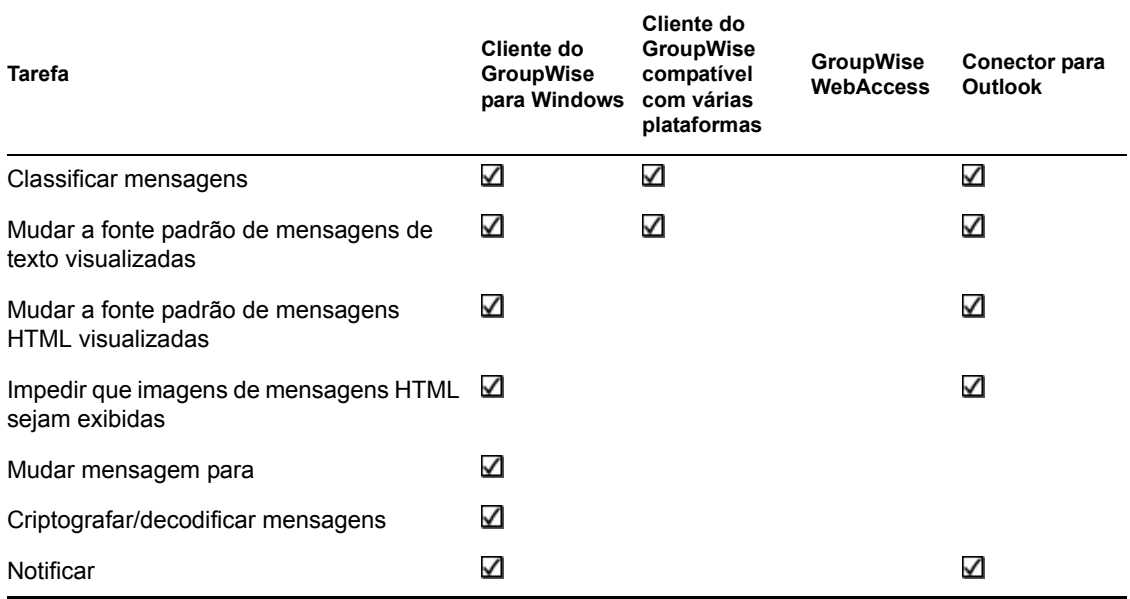

## <span id="page-30-1"></span><span id="page-30-0"></span>**6.1.4 Composição de mensagens**

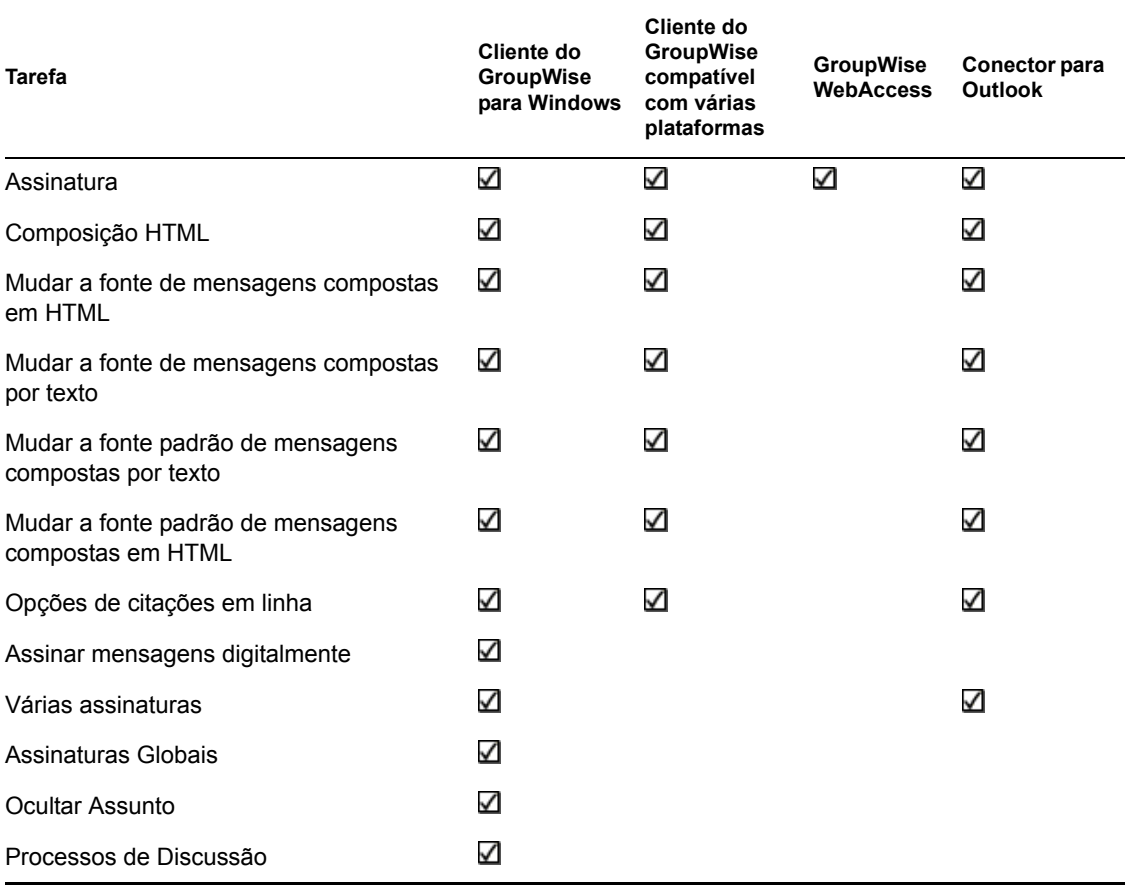

### <span id="page-31-1"></span><span id="page-31-0"></span>**6.1.5 Ferramentas**

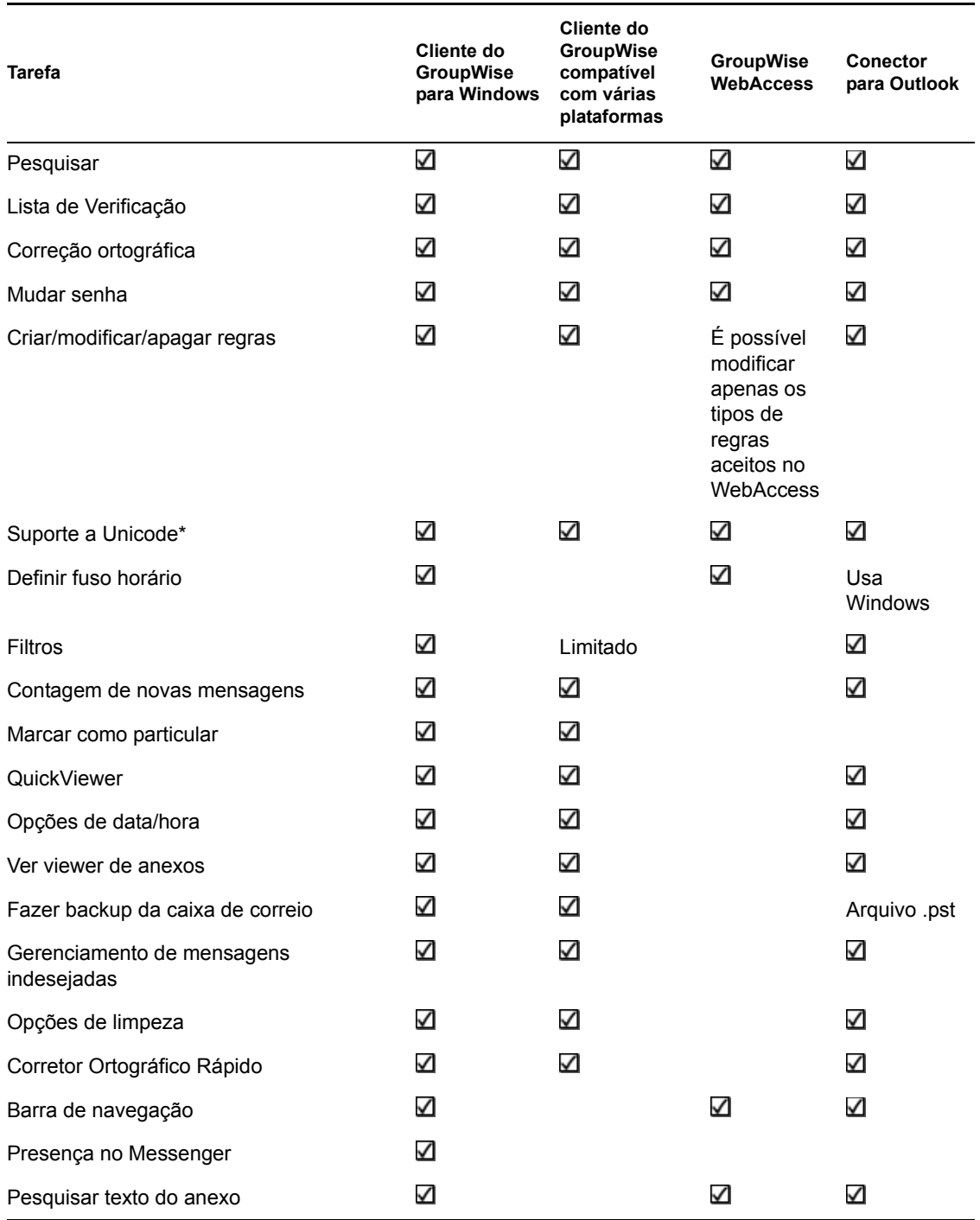

### <span id="page-32-0"></span>**6.1.6 Opções de envio**

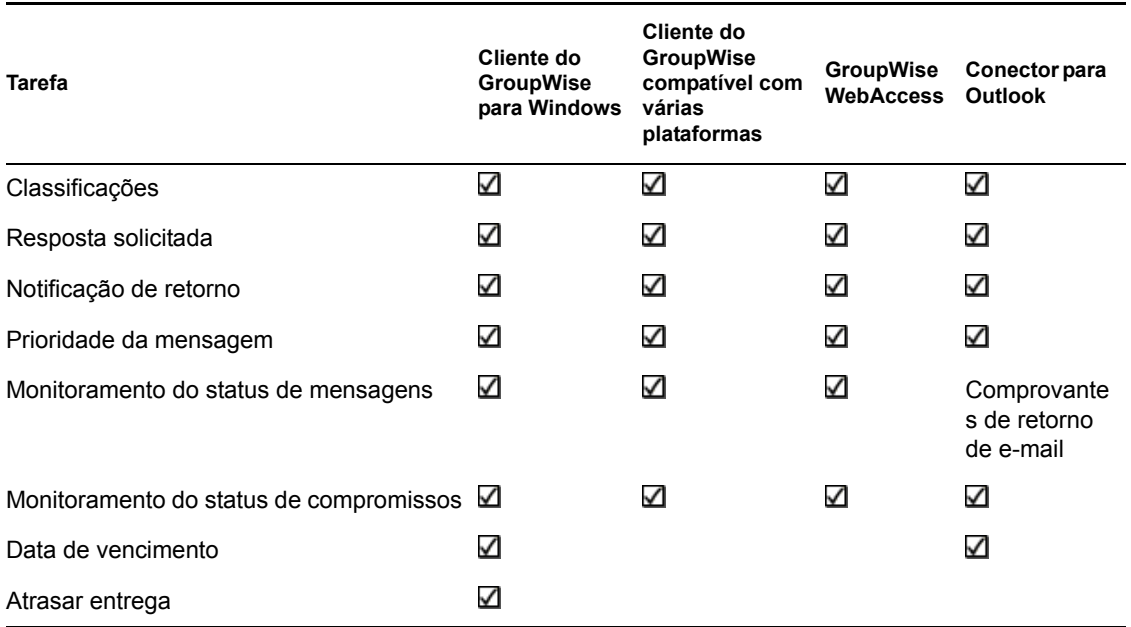

## <span id="page-32-1"></span>**6.2 Tarefas do calendário**

- [Seção 6.2.1, "Programação," na página 33](#page-32-2)
- <span id="page-32-3"></span>[Seção 6.2.2, "Telas," na página 34](#page-33-0)

### <span id="page-32-2"></span>**6.2.1 Programação**

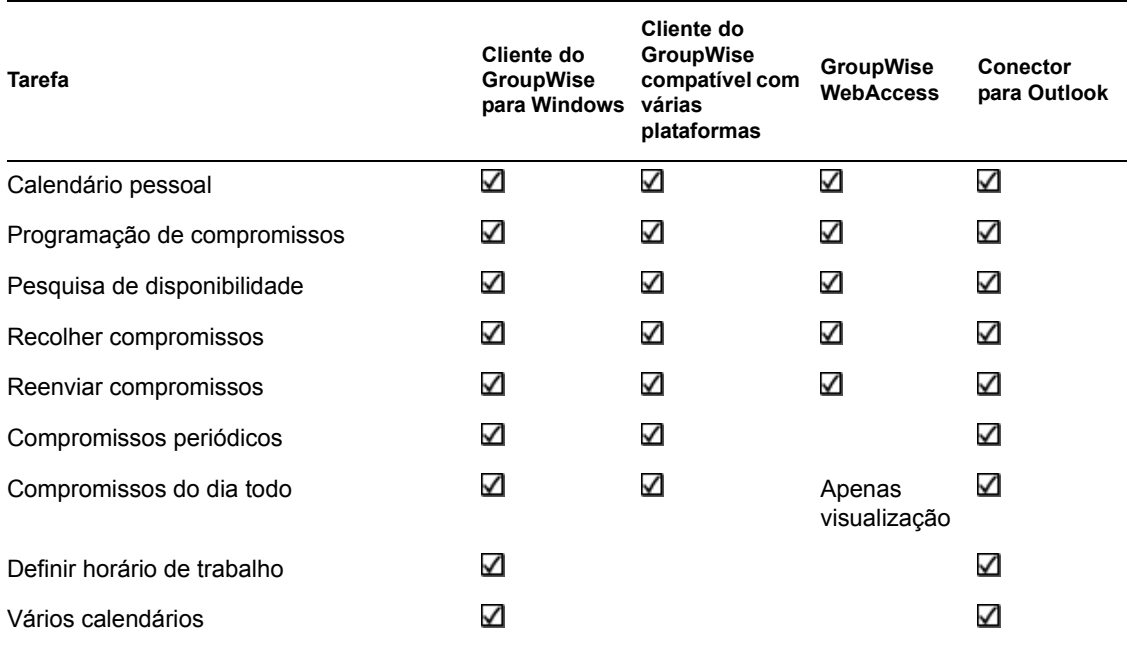

### <span id="page-33-0"></span>**6.2.2 Telas**

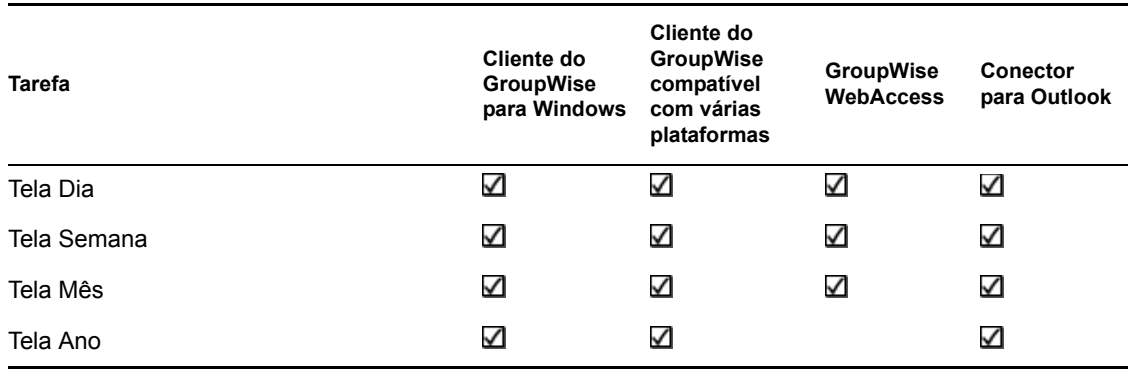

## <span id="page-33-3"></span><span id="page-33-1"></span>**6.3 Tarefas do bloco de endereços**

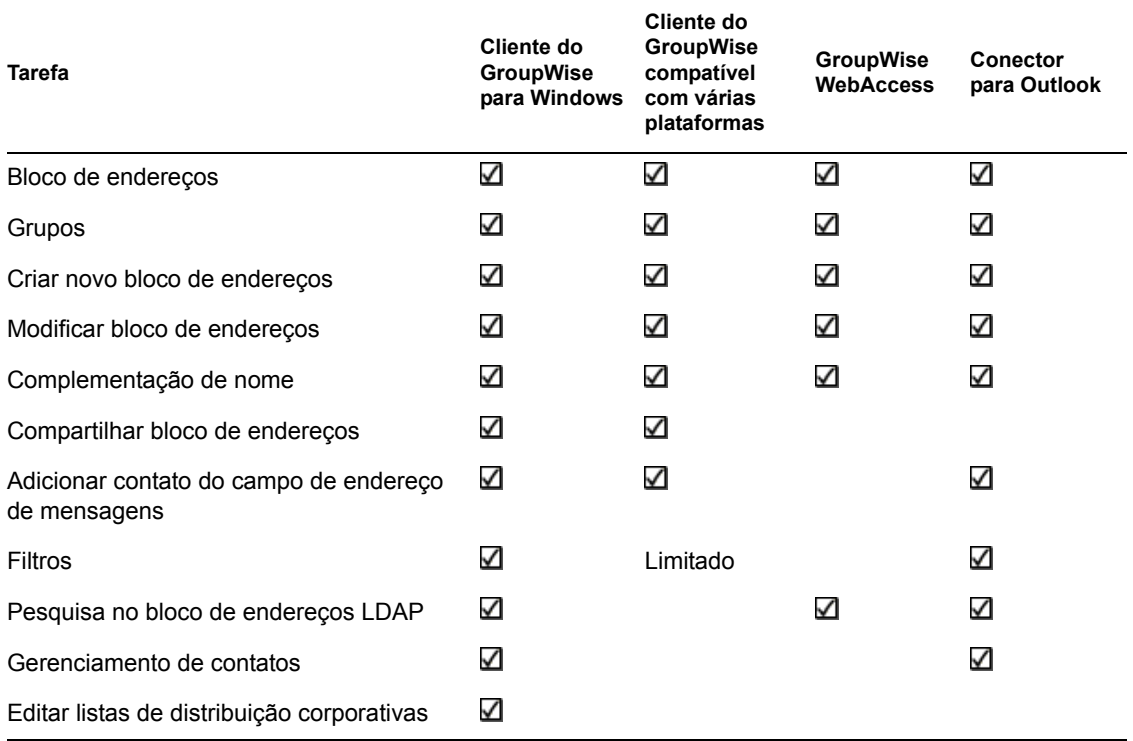

## <span id="page-33-4"></span><span id="page-33-2"></span>**6.4 Tarefas de gerenciamento de pastas**

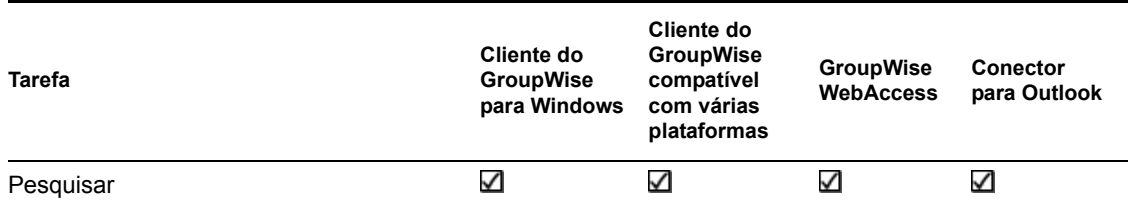

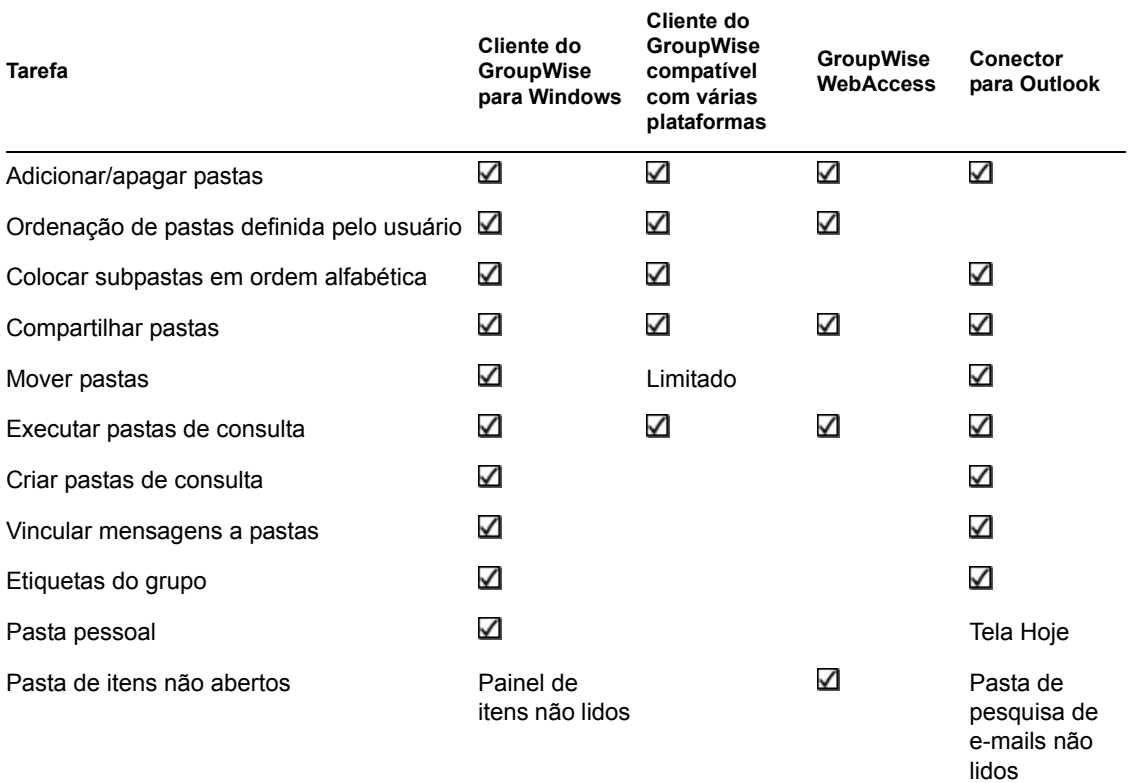

## <span id="page-34-1"></span><span id="page-34-0"></span>**6.5 Tarefas de proxy**

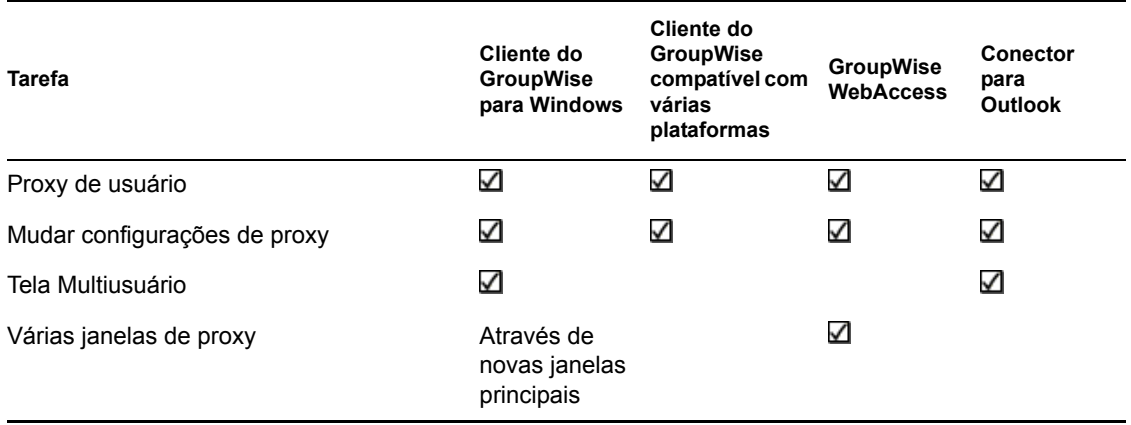

## <span id="page-35-0"></span>**6.6 Tarefas de gerenciamento de documentos**

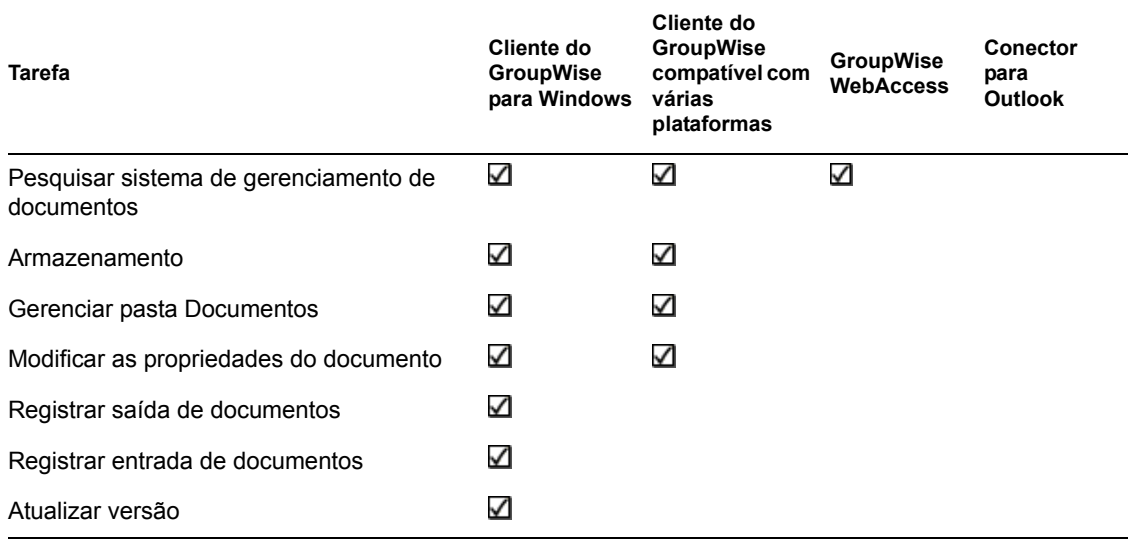

# <span id="page-36-0"></span><sup>7</sup>**Onde posso obter mais ajuda?**

Além da documentação de produto do GroupWise®, os recursos a seguir fornecem informações adicionais sobre o GroupWise 7:

- [Knowledgebase de suporte da Novell®](http://support.novell.com/search/kb_index.jsp) (http://support.novell.com/search/kb\_index.jsp)
- [Fórum de Suporte do Novell GroupWise](http://support.novell.com/forums/2gw.html) (http://support.novell.com/forums/2gw.html)
- [Comunidade de Suporte do Novell GroupWise](http://support.novell.com/products/groupwise/) (http://support.novell.com/products/groupwise/  $\mathcal{L}$
- [Cool Solutions do Novel GroupWise](http://www.novell.com/coolsolutions/gwmag) (http://www.novell.com/coolsolutions/gwmag)
- [Site do produto Novell GroupWise](http://www.novell.com/products/groupwise) (http://www.novell.com/products/groupwise)
- [BrainStorm, Inc.\\*, o Parceiro de Treinamento de Usuários Finais da Novell](http://www.brainstorminc.com/vendors/default.asp) (http:// www.brainstorminc.com/vendors/default.asp)

# <span id="page-38-0"></span><sup>8</sup>**Atualizações da documentação**

Esta seção lista atualizações às *Perguntas Freqüentes (FAQ) sobre o Cliente do GroupWise 7* que foram realizadas desde o lançamento inicial do GroupWise® 7. As informações o ajudam a manterse atualizado sobre as atualizações de documentação e, em alguns casos, atualizações de software (como o lançamento de um Support Pack).

As informações são agrupadas de acordo com a data em que as *Perguntas Freqüentes (FAQ) sobre o Cliente do GroupWise 7* foram publicadas novamente. Em cada seção com data, as atualizações são listadas pelos nomes das principais seções de índice.

As *Perguntas Freqüentes (FAQ) sobre o Cliente do GroupWise 7* foram atualizadas nas seguintes datas:

- [Seção 8.1, "15 de junho de 2006 \(GroupWise 7 SP1\)," na página 39](#page-38-1)
- [Seção 8.2, "30 de novembro de 2005," na página 40](#page-39-0)

## <span id="page-38-1"></span>**8.1 15 de junho de 2006 (GroupWise 7 SP1)**

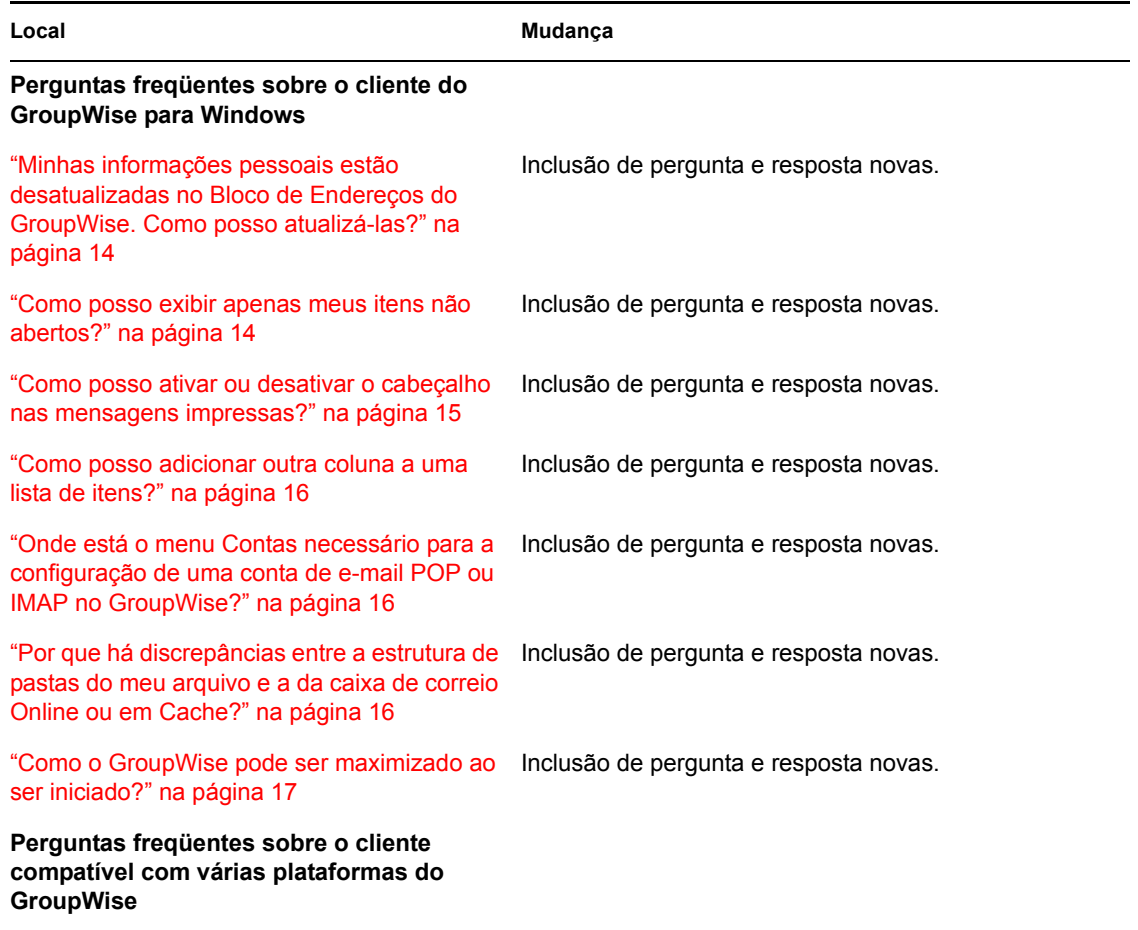

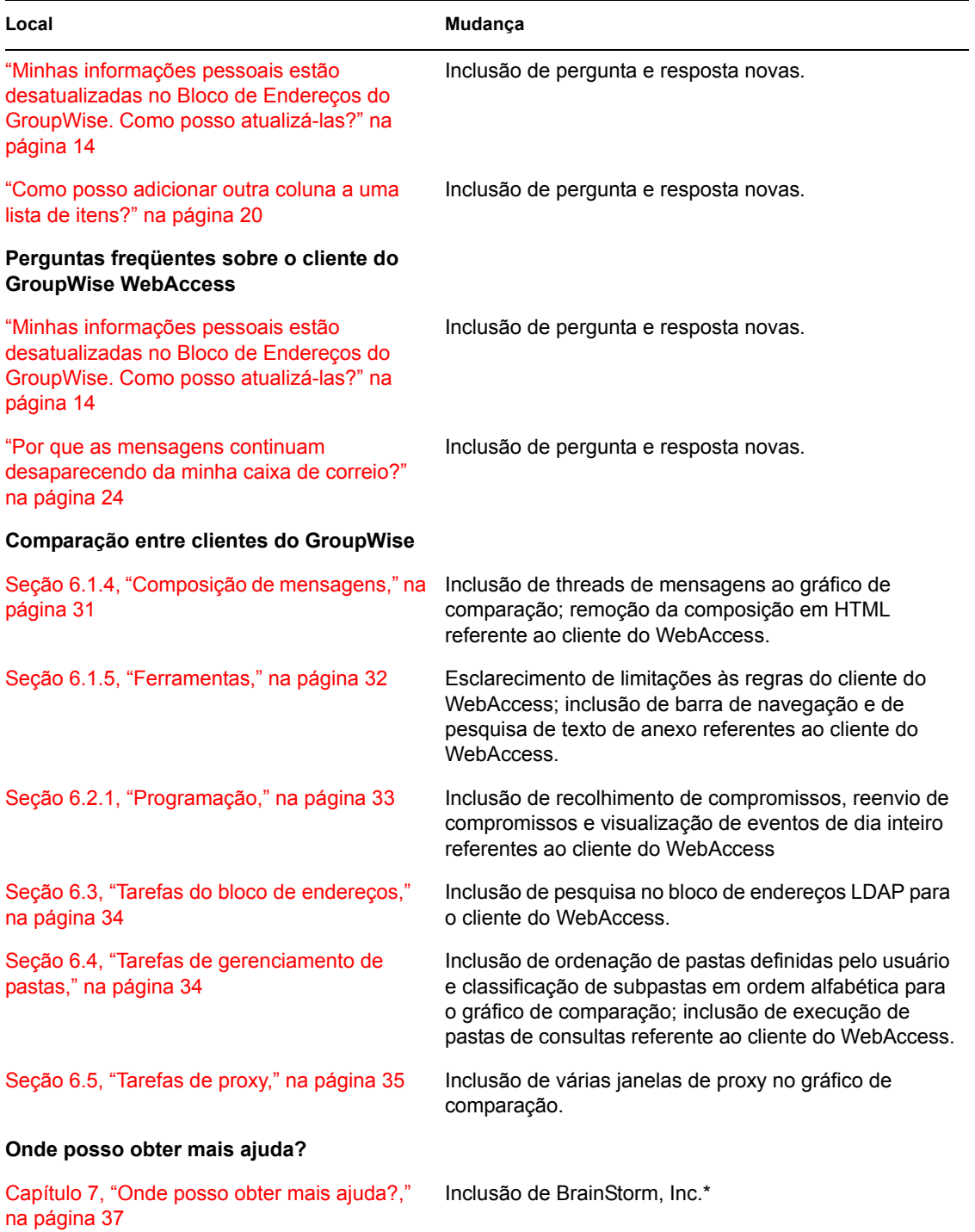

## <span id="page-39-0"></span>**8.2 30 de novembro de 2005**

**Local Mudança**

**Perguntas freqüentes sobre o cliente do GroupWise para Windows** 

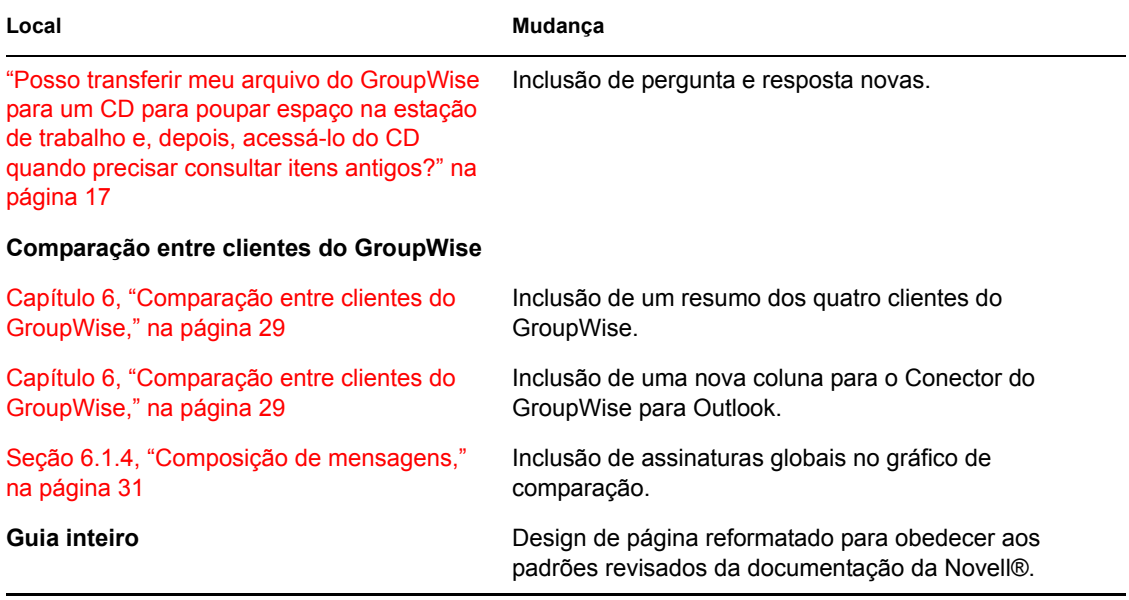